## **Multilizer Translator Edition 6.2.13 30l NEW!**

the software offers a multitude of options. for example, you can save the translated file to a directory. additionally, you can choose to delete the original file after the translation is finished. other options include the ability to save translated files with a certain date. the last saved option allows you to reset the original file if you want to compare both versions. in case of discrepancies, you can re-translate the original file with the resulting data from the previous translation. the software is very easy to use, taking advantage of the built-in dictionaries to translate text to any desired language. you can use your keyboard or a mouse to select the language and the text which you want to translate. after that, you can click the translate button on the right side of the window and the translation will take place. once the process is finished, you can go ahead and print the result. you can view the translated text directly in the program or export the text into file format. you can also check the accuracy by counting the number of characters as an offset to the original text. the free pdf translator is ready to translate your documents right after the quick installation. you can translate up to three pages per document and a total of fifteen pages with the free version. if you want to translate more, you can always buy more pages from the webstore. multilizer pdf translator translates pdf documents automatically. with just a couple of clicks, you can translate your pdf document to more than 40 languages. as an output, youll get a new pdf document which includes not only the translated text but also all visual elements, like images and tables in the original alignment.

## **[Download](http://mydrugdir.com/abilify/verdes/seabed/?ZG93bmxvYWR8WGg4TVdWMWRHUjhmREUyTmpnNE56WTVOelY4ZkRJMU56UjhmQ2hOS1NCeVpXRmtMV0pzYjJjZ1cwWmhjM1FnUjBWT1hR=TXVsdGlsaXplciBUcmFuc2xhdG9yIEVkaXRpb24gNi4yLjEzIDMwbATXV&becca)**

## **Multilizer Translator Edition 6.2.13 30l**

to test the quality of your translation all you need to do is click the folder icon located in the top right corner of the application and select the language version that you want to view the result of the translation process. once you have done this you will see the translated versions of the selected file and view the actual output that was produced. to further complete the translation process you can click the icon located in the bottom right corner of the application and select the language version that you want to view the result of the translation process. once you have done this you will see the translated versions of the selected file and view the actual output that was produced. in addition to the basic functionality (automatic translation, online and on-premise machine translation) multilizer offers a wide set of features such as versioning (including the ability to roll-back and roll-forward), project management, complex text fields and more. everything you need to run your translation project is included in the free multilizer editions: the multilizer suite is free to download and comes with the free pdf translator and the free internet translator. the latter is an online version of the multilizer translation engine that allows you to create and run translation projects. multilizer provides powerful support for multi-language translation, version control, document

protection, project management, and many other features for text, strings, and files. every feature and tool is designed to help you easily manage your translation projects, whether you need to translate words, phrases, or entire documents. 5ec8ef588b

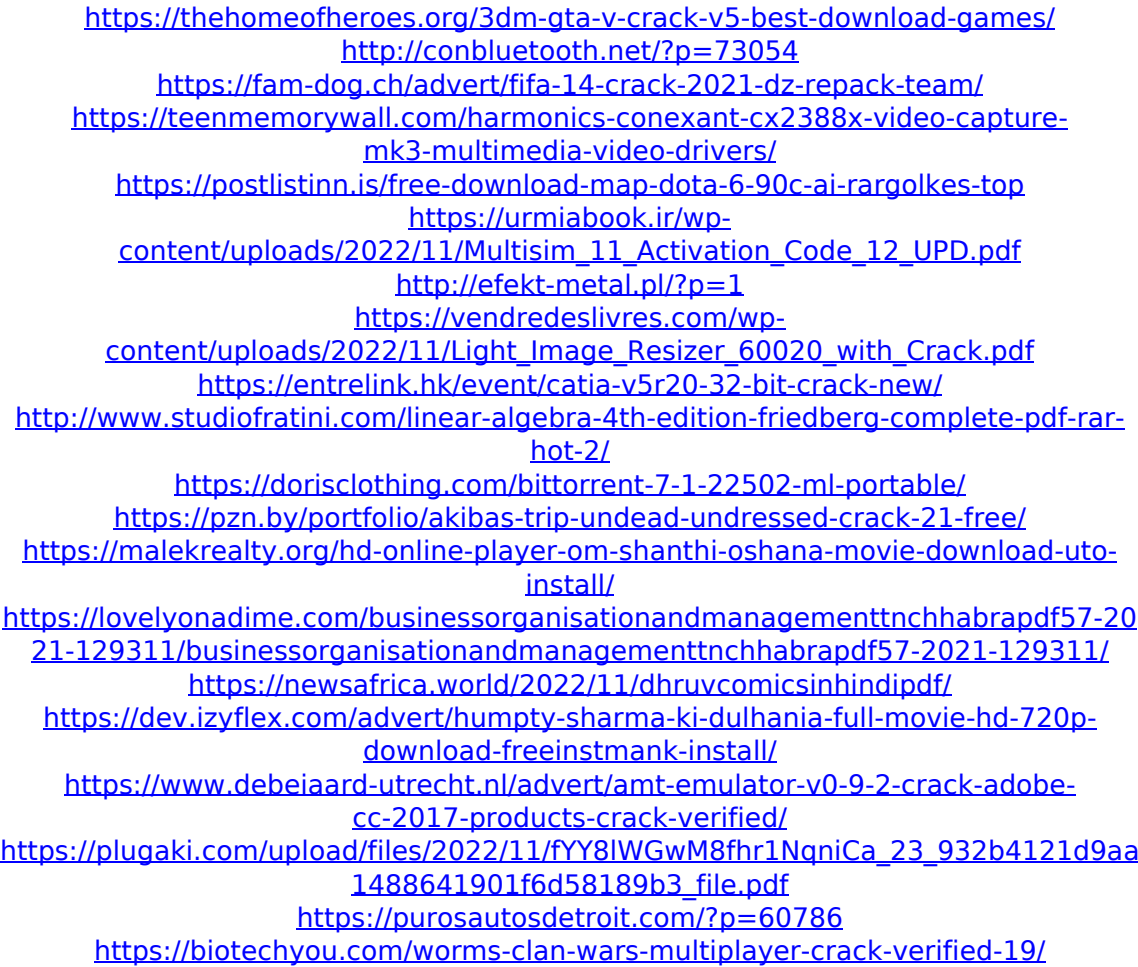